## MBM | MAB

# Betjeningsvejledning

Automatik for automatiske svingdøre NEXT 75 NEXT 150 NEXT 120 s

Teknisk information Marts 2022

#### **ANBEFALINGER**

Denne brugsanvisning er beregnet til slutbrugeren af automatisk svingdørssystem. Det er underforstået at installation og afprøvning skal være udført af specialiseret personale.

#### **GENERELLE SIKKERHEDS BESTEMMELSER**

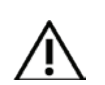

**LÆS OMHYGGELIGT DENNE VEJLEDNING, FØR DU TAGER DEN AUTOMATISKE DØR I BRUG.**

#### **BESTEMMELSER**

Automatikken er designet til udelukkende at blive brugt med automatiske svingdøre. Fabrikanten er ikke ansvarlig for forkert anvendelse samt for eventuelle skader som følge af ændringer på systemet, der er foretaget uden forudgående samtykke. Ved betjening af systemet skal reglerne for forebyggelse af ulykker overholdes (DS-EN16005).

Udstyret kan anvendes af børn på mindst 8 år og af personer med nedsat fysisk, sensorisk eller mentale færdigheder eller af uerfarne personer, forudsat at de er under opsyn, eller efter at de har modtaget instruktioner om sikker brug af udstyret og forståelsen af de relevante farer. Børn bør ikke lege med udstyret. Rengøring og vedligehold, der beregnes til at blive udført af slutbrugeren, må ikke udføres af børn. Lad ikke børn opholde sig eller lege inden for dørens drejeområde.

#### **BEMÆRKNINGER**

Respekter altid de brugs- og vedligeholdelses anvisninger, der er fastsat af MBM&MAB.

Vedligehold og reparationer må kun udføres af kvalificeret og faguddannet personale.

#### **KORREKT ADFÆRD**

Brug kun den automatiske dør, hvis den er i perfekt teknisk tilstand. I tilfælde af fejl eller funktionsfejl, der kan påvirke sikkerheden, skal du straks kontakte din service leverandør. Uhensigtsmæssig brug af systemet kan forårsage alvorlige kvæstelser og skader.

Denne udgave erstatter tidligere udgaver som herefter er ugyldige. For trykfejl eller andre tekniske fejl ydes ingen garanti. De i denne udgave angivne oplysninger og data kan ændres uden forudgående meddelelse. Videregivelse eller mangfoldiggørelse af dette materiale er ikke tilladt uden forudgående godkendelse.

Overtrædelse af dette kan medføre erstatningsansvar.

Dette er en oversættelse af original brugervejledning NEXT 75/150/120S\_EN\_Rel 2.0:10/2020 CDO750EN-rel.

#### **INDHOLDSFORTEGNELSE :**

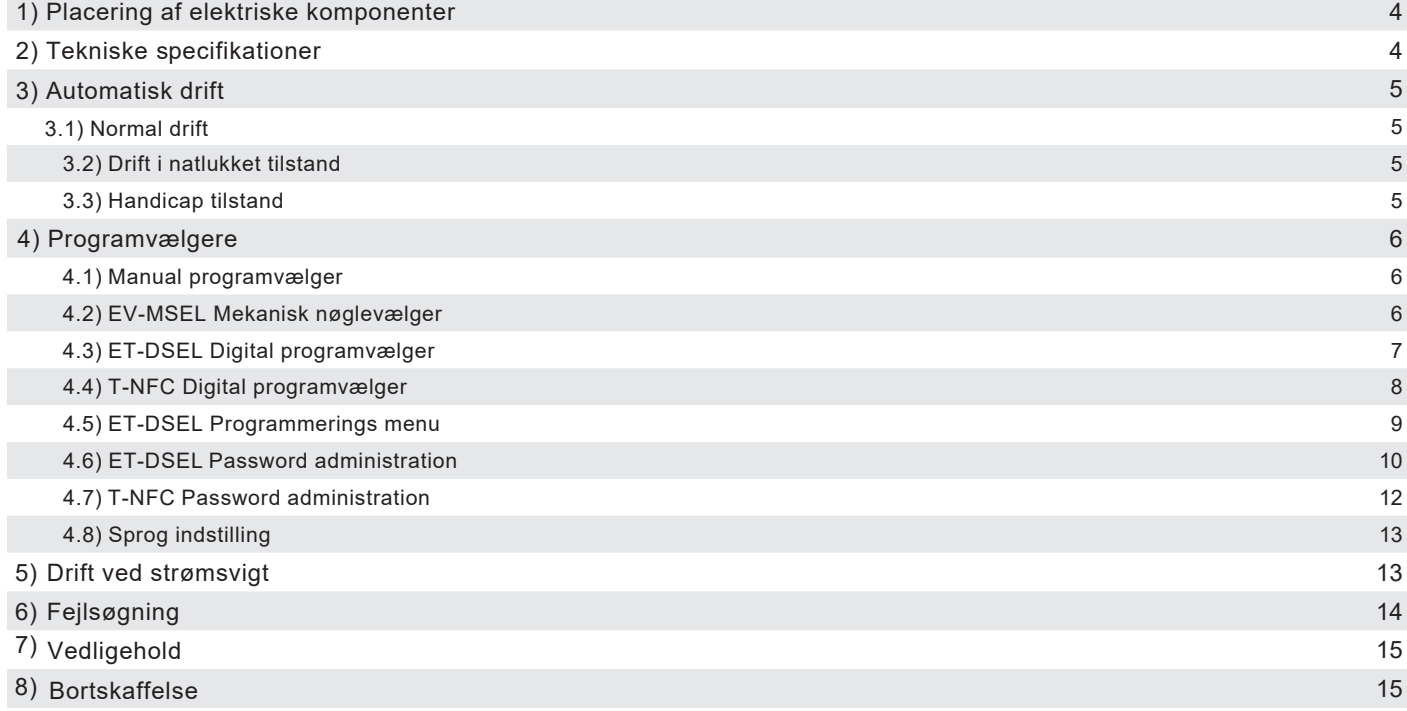

## **1) PLACERING AF ELEKTRISKE KOMPONENTER**

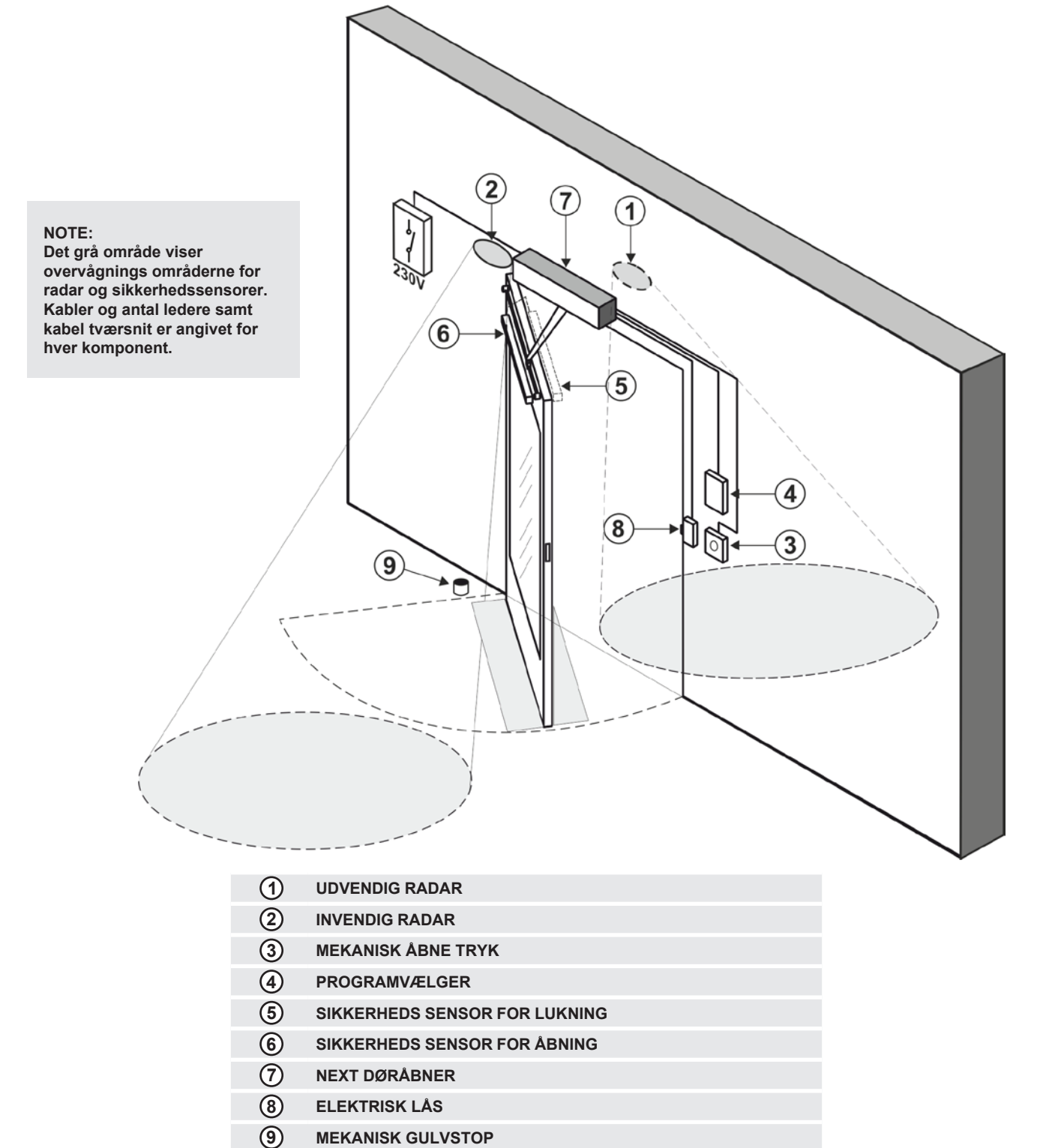

#### **2) TEKNISKE SPECIFIKATIONER**

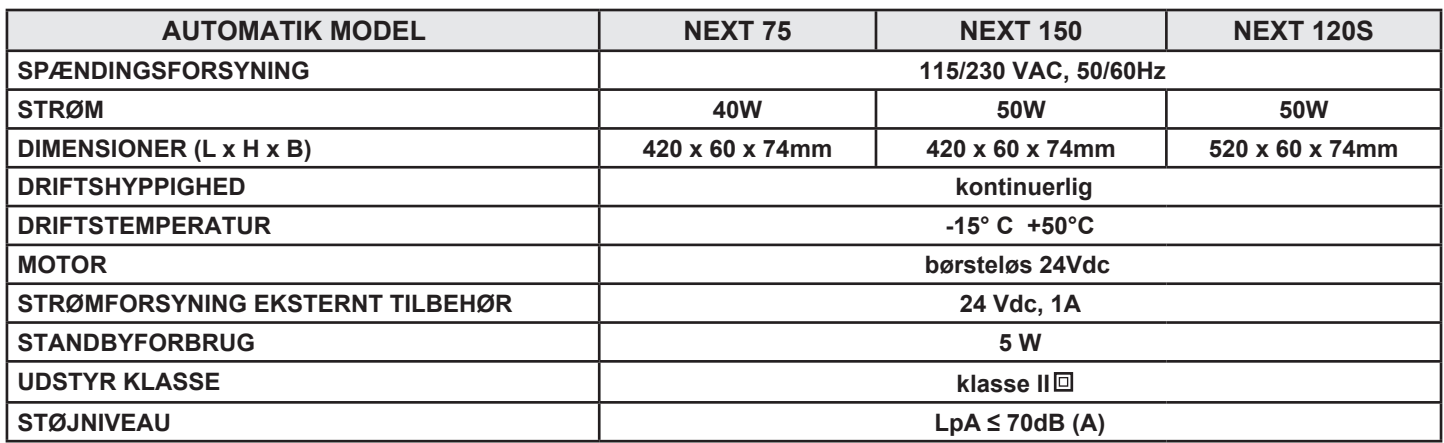

#### **ADVARSEL!**

**Kontakt din servicetekniker, før du tager døren i brug, for at få mere at vide om, hvordan det automatiske system fungerer!**

Tænd for strømforsyningen ved hjælp af hovedafbryderen. Den elektroniske styreenhed til automatikken bipper kort tid for at indikerer, at den automatiske dør er tændt. Den første åbne kommando starter en kalibreringscyklus, hvor åbnehastigheden er meget lav indtil slutningen af bevægelsen, dette er for at finde åbne stoppunktet. Når lukkeforsinkelsen (justerbar) er udløbet, lukker døren igen ved normal hastighed.

#### **3.1) NORMAL DRIFT**

- Når noget kommer ind i bevægelsessensorernes (indvendig og/eller udvendig radar) detektionsområde, åbner døren og forbliver åben, så længe sensorerne registrerer bevægelse. Når lukkeforsinkelsen er udløbet, lukker døren automatisk.
- Når der trykkes på den manuelle døråbningsknap, åbner døren og forbliver åben, så længe kommandoen forbliver aktiv, og når lukkeforsinkelsen er udløbet, lukker døren automatisk.
- Hvis den elektroniske styreenhed er indstillet med PUSH &GO-funktionen, kan du også åbne døren med et kort manuelt tryk.
- Hvis lukkesikkerhedssensoren registrerer en tilstedeværelse, åbnes døren straks igen og forbliver åben, så længe sensoren forbliver aktiveret.
- Hvis åbnesikkerhedssensoren registrerer tilstedeværelse, standser døren og står stille så længe sensoren forbliver aktiveret. Den fuldfører først åbningscyklussen, når sensoren er frigivet.
- Hvis døren under åbnecyklussen kolliderer mod en forhindring, stopper den og lukker igen.
- Hvis døren under lukkebevægelsen kolliderer mod en forhindring, stopper den og åbner igen.

#### **3.2) DRIFT I NATLUKKET TILSTAND**

- Døren kan ikke åbnes ved hjælp af udvendige og indvendige radar.
- Døren kan kun åbnes ved at trykke på ÅBEN-knappen eller bruge Spyco-fjernbetjening, hvis installeret.
- Sikkerhedsfunktionerne (sensorer og funktion i tilfælde af obstruktion) er aktive og fungerer som beskrevet i forbindelse med normal drift.

## **3.3) HANDICAP TILSTAND**

Dette gælder kun, hvis den elektroniske kontrolenhed er programmeret og indstillet til handicap driftstilstand.

- Den handicappede kan åbne døren via en speciel knap eller bevægelsessensor.
- Døren forbliver åben i en forsinkelsestid længe nok til, at den handicappede kan passere
- igennem døren.
- Alle sikkerhedsfunktioner er tændt.

## **4) PROGRAMVÆLGERE**

Programvælgeren giver mulighed for, at vælge forskellige drift programmer.

Det følgende kan anvendes efter eget valg: manuel programvælger integreret i siden af itek automatik, EV-MSEL mekanisk programvælger med nøgle eller de digitale programvælgere ET-DSEL hhv. T-NFC. Hver programvælger er beskrevet i de følgende afsnit.

## **4.1) MANUAL PROGRAMVÆLGER**

3-position manual programvælger er basisløsningen som leveres med hver itek-automatik. Anvendelsen af denne programvælger aktiveres ved at sætte funktion F01 i OFF (standard/fabriksindstilling). Programvælger er placeret i enden af dækslet.

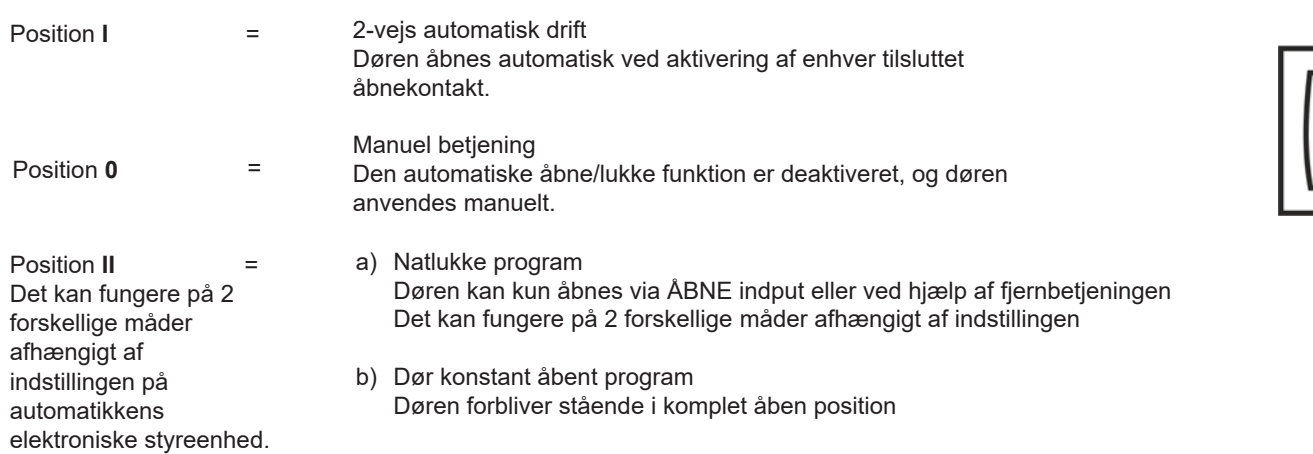

For at indstille (aktivere og deaktivere) funktioner skal anvendes programvælgeren ET-DSEL.

## **4.2) EV-MSEL MEKANISK POGRAMVÆLGER**

5-position mekanisk programvælger med nøgle betjening, kan anvendes som alternativ til 3-pos. mekanisk programvælger og dens funktion.

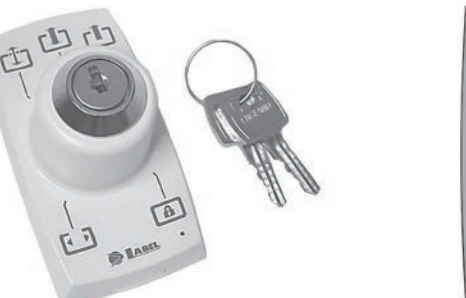

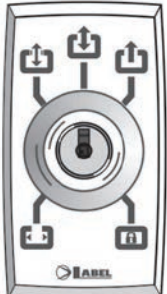

#### **DRIFTSTILSTAND**

Indsæt og drej nøglen til programvælgeren EV-MSEL for at vælge det ønskede drift program.

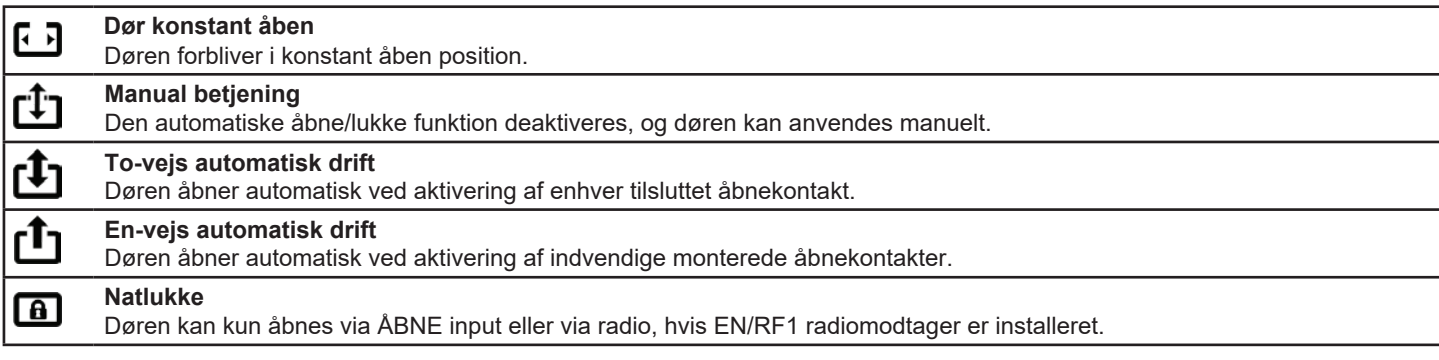

Nøglen kan tages ud af programvælgeren i enhver driftposition, for at forhindre autoriseret ændring af driftvalg.

## **4.3) ET-DSEL DIGITAL PROGRAMVÆLGER**

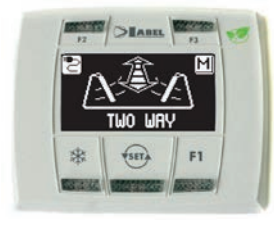

Tryk kort på  $\overline{\text{Ser}}$ knappen for at vælge det ønskede driftprogram. Når der trykkes på knappen, skiftes der fra et driftsprogram til det næste.

De driftsprogrammer, der kan vælges ved hjælp af (SET) knappen, er beskrevet nedenfor.

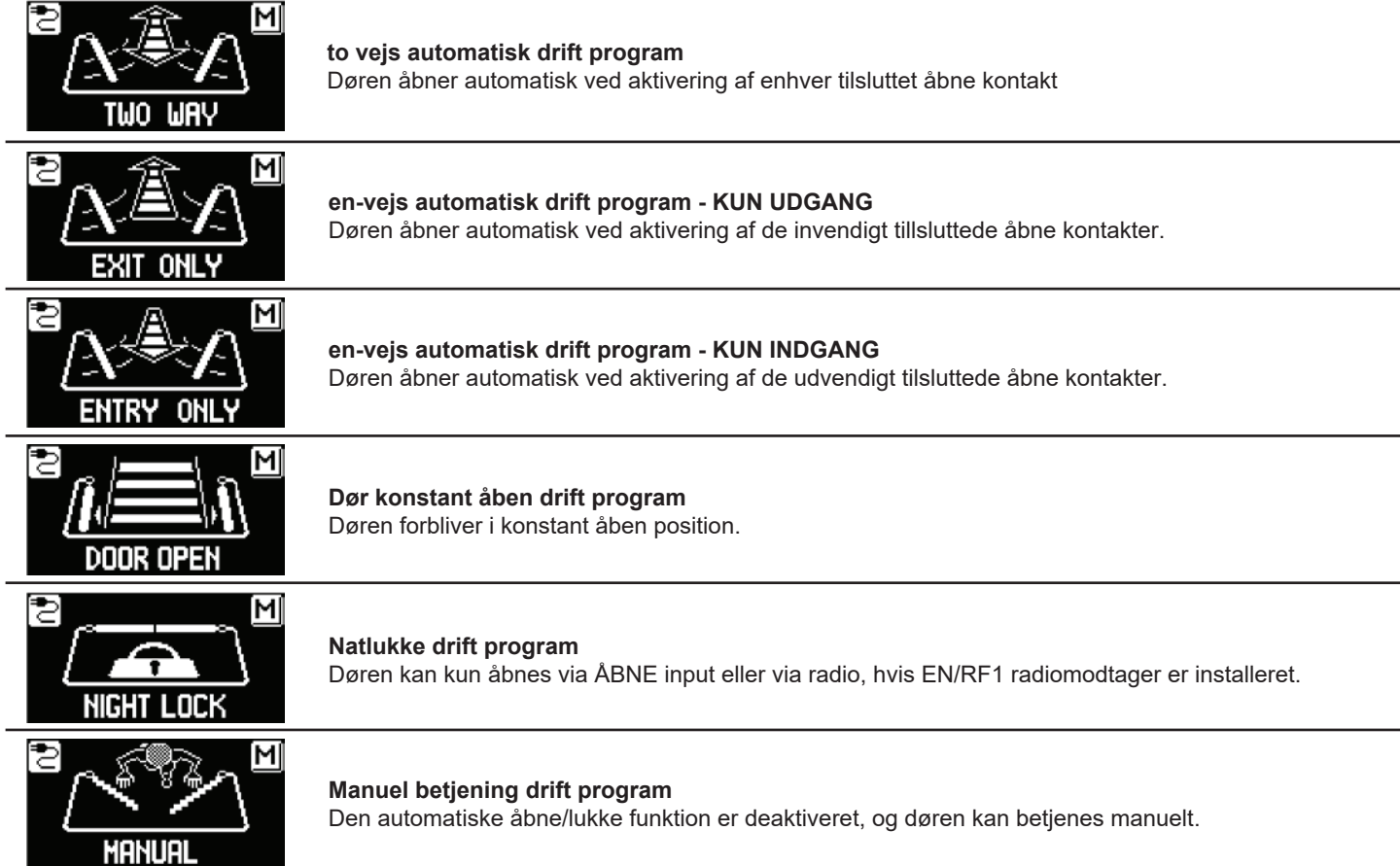

#### **Beskrivelse af funktionaliteten af trykknapper på ET-DSEL programvælger panelet**

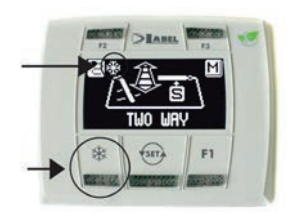

## ⋇

#### **Delåbning, anvendes kun i tilfælde af dobbeltdørs automatik.**

For at aktivere delåbning tryk på \*\* knappen.

Symbolet  $\frac{4}{3}$  vises på display og indikerer at funktionen er aktiveret.

Ved dobbeltdørs automatik, åbner første dørblad (Master) ikon, hvis der gives en åbneimpuls via den indvendige eller udvendige radar input.

Delåbning fungerer kun i driftprogram to vejs, en-vejs og dør konstant åben automatik. For at deaktivere delåbning tryk på **\*\***knappen.

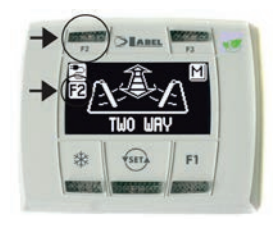

## **F2**

- **Den kan have 2 forskellige funktioner, afhængigt af indstillingen af automatiseringen a) Deaktiver fjederaktiveret dørgevind efter manuel åbning.**
- Med F2 slukket, dørerne lukkes, med F2 tændt, dørerne forbliver stationær efter en manuel åbning. **b) Deaktiver trin-for-trin handling**

(Hvis det er aktiveret i indstillingerne på automatiseringens elektroniske kontrolenhed) Tryk kort på knappen F2 for at deaktivere trin for trin-betjening og aktivere automatisk lukning af døren. Symbolet F2 lyser på displayet.

Hvis du vil aktivere trinvis betjening, skal du igen trykke på knappen F2, symbolet F2 slukkes på displayet.

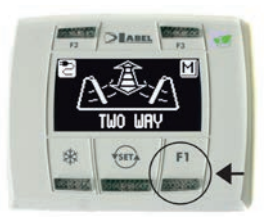

#### **F1 Dør åbne kommando**

Tryk på F1 knappen og døren vil åbne.

F1 knappen åbner døren selvom "Natlukke" driftprogram er valgt, hvis den automatiske elektroniske kontrolenhed er korrekt opsat.

## **4.4) DIGITAL PROGRAMVÆLGER T-NFC**

#### **DAGLIGT FORBRUG**

Programvælgeren T-NFC gør det muligt at vælge 6 forskellige typer programmer:

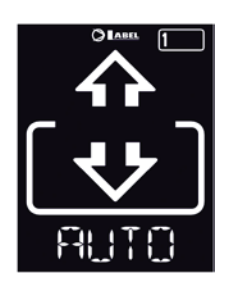

#### **AUTOMATISK 2-vejs drift**

Døren åbnes og lukkes automatisk i begge flowretninger med alle sensorer aktive.

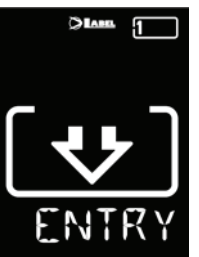

#### **AUTOMATISK 1-vejs drift**

Døren åbnes og lukkes kun automatisk i indgangsretningen: Sensoren, der er tilsluttet den interne radarindgang, er deaktiveret.

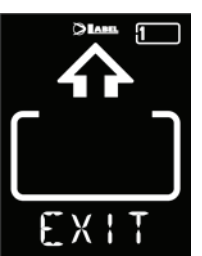

#### **AUTOMATISK 1-vejs drift UDGANG:**  Døren åbnes og lukkes kun automatisk i udgangsretning: Sensoren, der er tilsluttet den udvendige radarindgang, er deaktiveret.

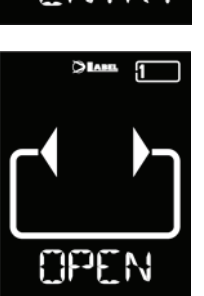

#### **KONSTANT ÅBEN**

Døren åbnes og forbliver konstant åben, indtil driftsprogrammet ændres.

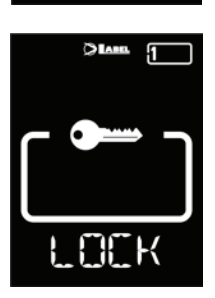

#### **NATLUKKET**

Døren kan kun åbnes automatisk ved hjælp af nogle specifikke indgange (Åben, RX). Hver gang døren lukker, aktiveres den elektriske lås.

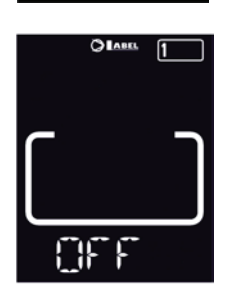

#### **MANUEL DRIFT**

Døren kan flyttes manuelt og reagerer ikke på nogen input, der er aktiveret. Brug dette driftprogram, hvis du f.eks. vil rense ruderne, og sørg for, at døren ikke kan flyttes, hvis du ved et uheld aktiverer åbningssensorerne eller en anden aktiveringskommando.

Hvis du vil ændre et driftsprogram, skal du trykke på SET-knappen én gang for at afslutte funktionen "Pauseskærm" og dermed aktivere programvælgeren (skærmen øger lysstyrken), tryk igen på SET flere gange, indtil du placerer dig på det ønskede driftsprogram.

Hvis du har aktiveret programlåsen med FUNKTIONEN SLIDE, skal du skubbe fingeren fra venstre mod højre på knapperne A\* - SET - B for, at aktivere programvælgeren.

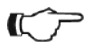

#### **Advarsel!**

Hvis der ikke trykkes på en knap i ca. 20 sekunder, skifter programvælgeren automatisk til tilstanden "Pauseskærm" og reducerer skærmens lysstyrke.

Udover driftprogrammet er det til enhver tid muligt at vælge delåbning (bruges kun ved at åbne den gående dør). For at gøre dette, aktiver knappen A, og det tilsvarende symbol  $\frac{1}{2}$  vises på displayet, og driftretnings ikonerne (hvis de er aktive) bliver tyndere. Aktiver igen A knappen for, at vende tilbage til normal åbning. Figuren nedenfor viser et eksempel med programmet Auto.

#### **DØRÅBNING FOR T-NFC**

Ved tryk på B knappen åber døren. Lukning vil finde sted automatisk som ved de andre programvælgere. Aktivering af knappen B åbner også døren i "Natlukke" tilstand, hvis styringen er programmeret hertil.

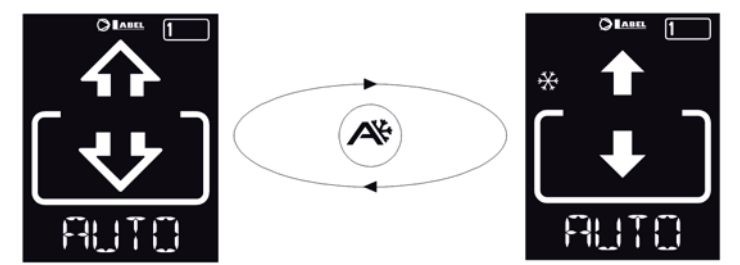

## **4.5) PROGRAMVÆLGER ET-DSEL GENEREL PROGRAMMERINGS MENU**

Brugeren kan indtaste den generelle programmeringsmenu, når han ønsker at vælge det ønskede sprog til de tekster, der vises på displayet, eller når han ønsker at aktivere en adgangskode for at forhindre uautoriseret adgang til den digitale programvælger ET-DSEL.

## **DIAGRAM 1**

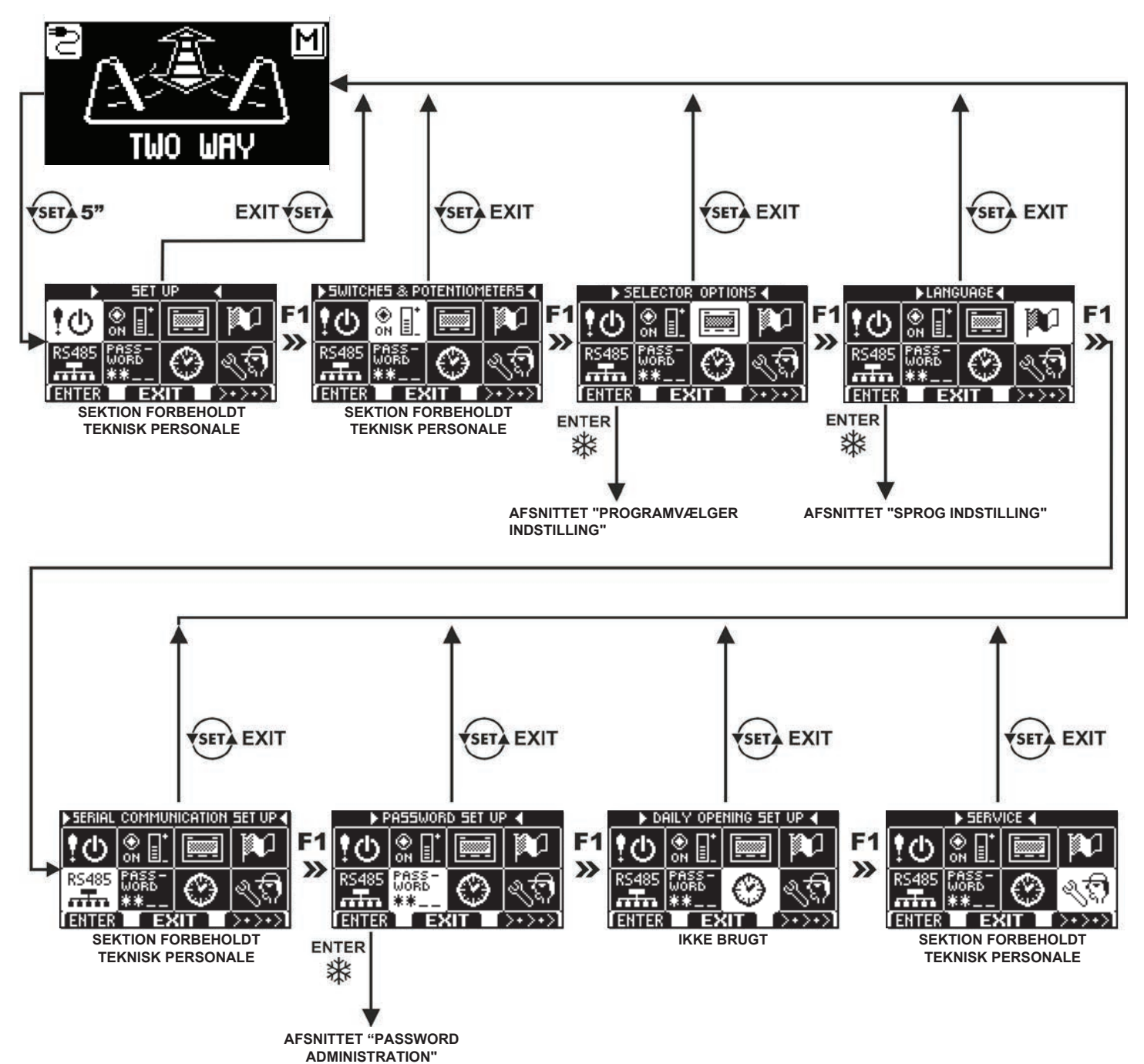

De følgende afsnit forklarer proceduren for bruger password administration som valg af tekst sprog.

## **4.6) PROGRAMVÆGER ET-DSEL BRUGER PASSWORD ADMINISTRATION**

For at forhindre, at driftsprogrammet ændres uautoriseret er det muligt at angive en adgangskode (password), der skal indtastes, hver gang programvælgeren ET-DSEL bruges.

Udfør nedenstående handlinger for at aktivere passwordet.

- 1. Tryk på SET-knappen i 5 sekunder for at få adgang til den generelle programmerings menu.<br>2. Trvk på F1 knappen 5 gange for, at gå til undermenuen "password management".
- 2. Tryk på F1 knappen 5 gange for, at gå til undermenuen "password management".
- Tryk på Enter **\*\***knappen for at få adgang til afsnittet "password management".

#### **PASSWORD ADMINISTRATION**

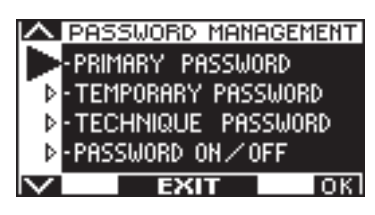

I dette afsnit vises de to adgangskoder (passwords), der er tilgængelige for slutbrugeren, den primære og service adgangskoden.

Service password er kun forbeholdt det tekniske personale som er ansvarligt for installation og vedligeholdelse.

#### **PRIMÆR PASSWORD (FOR SLUTBRUGEREN)**

Det er en 5-tegns adgangskode, der anvendes af slutbrugeren til, at forhindre uatoriserede personer i at få adgang til programvælgeren ET-DSEL og ændre driftsprogrammet.

Det er valgfrit at bruge en primær adgangskode og denne skal aktiveres af slutbrugeren.

Den fabriksindstillede adgangskode er "A-A-A-A-A".

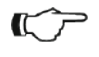

## **ADVARSEL!**

Når du aktiverer adgangskoden, skal du være meget forsigtig med ikke at glemme adgangskombinationen. Noter koden og gem den et sikkert sted.

#### **SERVICE PASSWORD (for slutbrugeren)**

Det er en 5-tegns adgangskode, som systemets ejer kan give personer, der har tilladelse til at bruge programvælgeren ET-DSEL. Med service adgangskoden er det kun muligt at ændre driftsprogrammet for den automatiske dør.

Den fabriksindstillede adgangskode er "A-A-A-A-A".

Hvis du vil ændre service adgangskoden (password), er det nødvendigt at logge på med den primære adgangskode.

## **Brug knappen til at flytte markeringspilen nedad, og F2 knappen til at flytte opad igen.**

#### **SÅDAN ÆNDRES DET PRIMÆRE PASSWORD**

- Vælg "PRIMÆRT PASSWORD"
- Tryk på OK (F1).

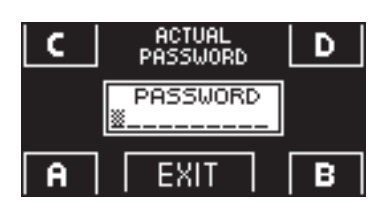

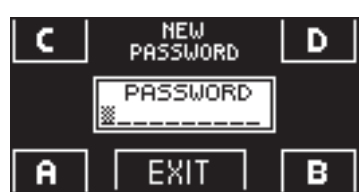

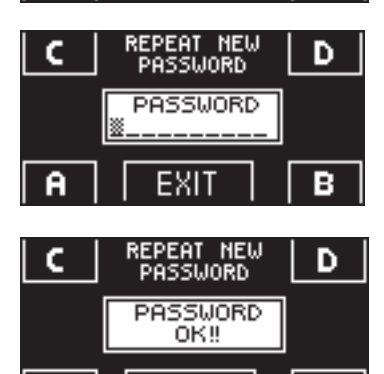

EXIT

- Tast det fabriksindstillede primære password "A-A-A-A-A" ved at trykke 5 gange på A knappen. (Hvis den primære adgangskode ikke er det fabriksindstillede, og det tidligere er blevet ændret, skal det aktuelle password tastes).
- Tast den nye primære adgangskode, vælg en kombination af 5 tegn fra bogstaverne A-B-C-D
- Det er obligatorisk at gentage det nye password, så tast den valgte kombination igen.
- Hvis password er korrekt, vises, "PASSWORD OK" i display i ét sekund, hvorefter der vendes tilbage til password menu, via EXIT (ser) knappen returneres til den generelle programmerings menu.
- Hvis den indtastede adgangskode ikke svarer til den forrige, viser displayet "PASSWORD FEJL", og systemet vender tilbage til afsnittet "PASSWORD ADMINISTRATION" og det er derfor nødvendigt at udføre proceduren igen.

#### **SÅDAN ÆNDRES SERVICE PASSWORD**

- Select "SERVICE PASSWORD"<br>• Press OK (E1)
- Press OK (F1).

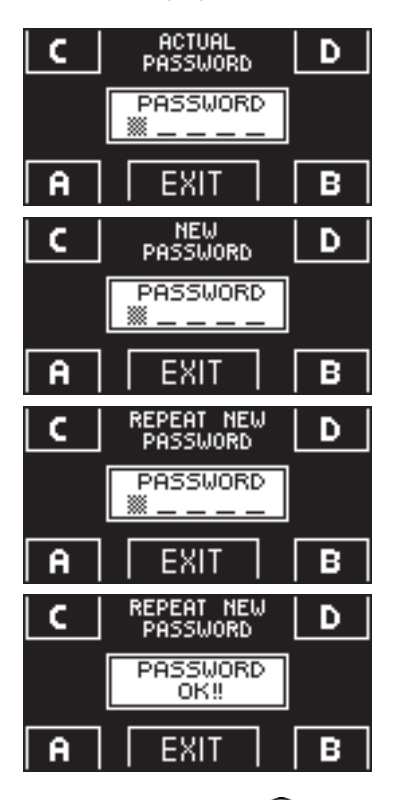

- Tast det primære password.
- Tast det nye service password, ved at vælge en kombination af 5 karakterer fra bogstaverne A-B-C-D.
- Det bliver obligatorisk, at gentage det nye password, så tast den valgte kombination igen.
- Hvis password er angivet korrekt, vises "PASSWORD OK" i display ét sekund, og der vendes automatisk tilbage til password menu.

Ved at trykke på EXIT <fr>knappen for at vende tilbage til den generelle programmerings menu.

Hvis password er ikke angivet korrekt ved begge indtastninger, vises "PASSWORD FEJL" i display, og der vendes automatisk tilbage til den generelle programmerings menu. Gentag proceduren for at forsøge igen.

#### **AKTIVERING AF BRUGER (primær og service) PASSWORD**

- Vælg "PASSWORD ON / OFF"
- Tryk på OK (F1).

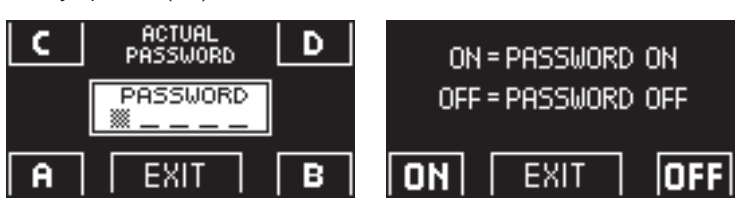

Tryk på ON **¥**knappen for at aktivere brugen af password og returner til "PASSWORD" menu.

For at returnere til program oversigten, tryk på EXIT (SET) knappen to gange.

Fra dette øjeblik af, skal enten det primære eller service password anvendes hver gang brugeren ønsker adgang til ET-DSEL programvælgeren for at ændre drift program.

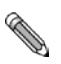

**Når brugeren beslutter at aktivere brug af adgangskoder, anbefales det at ændre kombinationen af både primær- og servicegangskode.**

#### **DEAKTIVERING AF PASSWORD ANVENDELSE**

- Fra "PASSWORD ADMINISTRATION" menuen, vælg "PASSWORD ON / OFF"
- Tryk på knappen OK (F1).

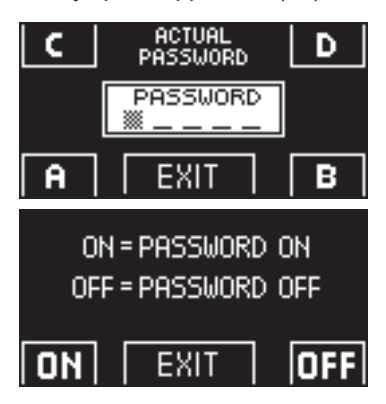

- Tast det primære password.
- Tryk på knappen FRA (F1) for at deaktivere brugen af password. For at returnere til den generelle programmerings menu tryk på EXIT (ser) knappen 2 gange.
- Fra dette øjeblik er der fri adgang til ET-DSEL programvælgeren for at ændre drift program.

## **4.7) T-NFC PROGRAMVÆLGER BRUGER PASSWORD ADMINISTRATION**

Programvælgeren T-NFC gør det muligt at forhindre ændring af driftsprogrammet ved hjælp af en adgangskode.

Denne funktion er nyttig, hvis du vil forhindre uautoriserede personer i at angive dørens driftsprogram. Det kan du gøre ved at aktivere brugeradgangskoden med følgende trin:

Tryk og hold knappen D nede i ca. 2 sekunder. Displayet viser meddelelsen "CODE--> ....."

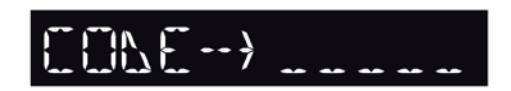

Angiv den aktuelle adgangskode (standard A-A-A-A-A) med knapperne A-B-C-D (5 cifre). Nu er vi inde i bruger adgangskode området, hvorfra man kan få adgang til 3 forskellige valg: PASSWORD 1: Sådan ændres koden for primær adgangskoden **PASSWORD 2:** Sådan ændres koden for service adgangskoden<br>**PASSWORD ON/OFF:** Sådan aktiveres eller deaktiveres den primære a Sådan aktiveres eller deaktiveres den primære adgangskode og serviceadgangskoden

Ved gentagne gange at trykke på knappen B, kan du flytte i rækkefølgen til alle 3 valg.

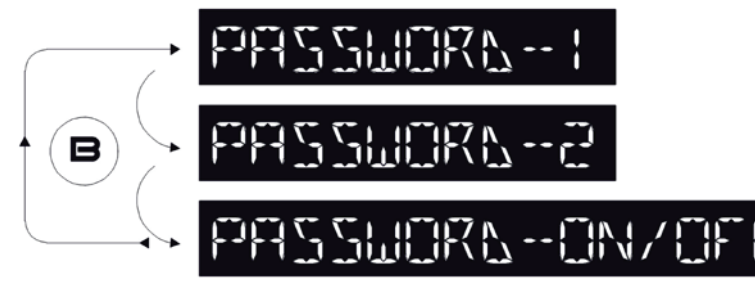

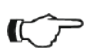

## **ADVARSEL!**

Den primære adgangskode (1) er den eneste, der gør det muligt at komme ind i password området og bør derfor kun være kendt af ejeren af den butik / organisation, hvor døren er installeret.Service password (2) bruges i stedet for til medarbejdere eller tredjeparter, der kan bruge den til at ændre dørens driftsprogrammer, men ikke på nogen måde kan ændre eller deaktivere begge passwords.

Hvis du vil ændre adgangskoden 1, skal du trykke på knappen A, når du har valgt "PASSWORD 1". Viser displayet:

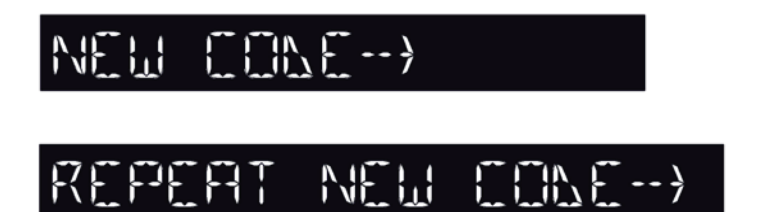

Gentag den samme sekvens for at ændre password 2.

Angiv det nye password. Det næste skærmbillede vil være:

Angiv den nye adgangskode igen.

Endelig skal du for at aktivere password vælge "PASSWORD TIL/FRA" ved hjælp af knap A og vælge TIL ved hjælp af knap D (Slået til).

Når du har aktiveret password, skal du trykke på knappen SET for at afslutte dette område og vende tilbage til hovedskærmen. Hvis du vil deaktivere brugeradgangskoden, skal du vælge "PASSWORD TIL/FRA" ved hjælp af knap A og vælge FRA ved hjælp af knap B (FRA).

Nu, når programvælgeren er i "Pauseskærm" tilstand, skal du trykke på knappen SET, hver gang du bliver bedt om af programvælgeren til at indtaste adgangskoden for at få adgang til programændring.

## **4.8) SPROG INDSTILLING**

Hvis du vil ændre sprog på programvælgeren ET-DSEL, skal du udføre nedenstående handlinger:

- **1.** Tryk på  $\overline{\text{Ser}}$  knappen i 5 sekunder for at komme ind i den generelle programmerings menu.(se Diagram 1 in the det forrige afsnit)
- **2.** Tryk på **F1** knappen 3 gange for at gå ind i menuen "Sprog indstilling".
- **3.** Tryk på **X** knappen for at få adgang til afsnittet "Sprog Indstilling".
- Brug knapperne **F2** og 淡 til at flytte pilen til det ønskede sprog.
- Tryk på EXIT <**ED** knappen for at vende tilbage til den generelle programmerings menu.
- Tryk på EXIT  $\overline{\text{sgn}}$  knappen igen for at vende tilbage til valg af driftsprogram.

## **5) DRIFT VED STRØMSVIGT**

I tilfælde af strømsvigt kan døren åbnes og lukkes manuelt. Hvis døren er udstyret med en elektrisk lås, skal du bruge nøglen til at låse den op med.

Hvis døråbneren er udstyret med nødstrømsbatteri, afhængigt af programmeringen af den elektroniske styreenhed til døråbneren, kan døren fungere som følgende:

- a) Døren kan åbnes ved at aktivere enhver åbningskommando (bevægelsessensor, tryk knapper osv. )
- b) Døren åbnes automatisk og forbliver åben, hvis programvælgeren ikke er sat i driftprogram.

![](_page_12_Figure_14.jpeg)

![](_page_12_Picture_15.jpeg)

![](_page_13_Picture_124.jpeg)

Hvis der opstår fejl på driften, kontakt omgående din servicepartner og anvend kun døren i "Manuel Operation" uden spændingsforsyning.

## **7) VEDLIGEHOLD**

Vedligeholdelsesplanen skal overholdes for, at sikre lang levetid og stabil drift. Det anbefales at tegne en vedligeholdelsesaftale, der sikrer periodisk vedligehold på systemet af specialuddannet personale.

Hvis brugeren har programvælger ET-DSEL eller T-NFC, vil han blive advaret om udløbet af vedligeholdelses intervallet, når meddelsen ""Scheduled Maintenance" vises i displayet.

![](_page_14_Picture_4.jpeg)

![](_page_14_Picture_5.jpeg)

Hver vedligeholdelse handling registreres i vedligeholdelsesloggen.

Slutbrugeren skal begrænse sig til rengøring af glasoverfladerne, montagunderlag og om nødvendigt bevægelses- og sikkerheds sensorerne. Husk at bortkoble automatisk drift når disse handlinger udføres.

## **8) BORTSKAFFELSE**

Ved udløbet af livscyklussen skal automatik bortskaffes i overensstemmelse med nationale bestemmelser. Til dette formål anbefales det at kontakte din servicepartner.

## MBM | MAB

Bilstrupvej 2 7800 Skive **Danmark** 

Tel +45 70 20 66 70 info@mbm-mab.dk

www.mbm-mab.dk

![](_page_15_Picture_4.jpeg)